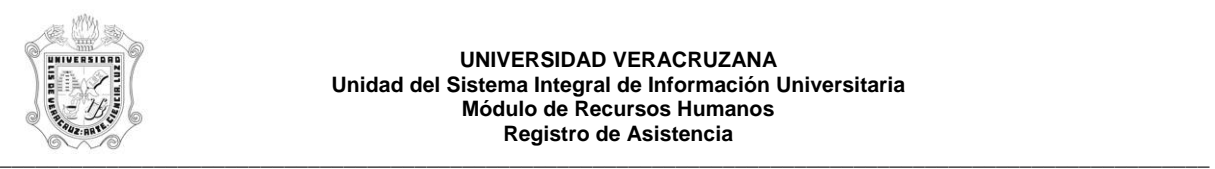

**UNIVERSIDAD VERACRUZANA Unidad del Sistema Integral de Información Universitaria Módulo de Recursos Humanos Registro de Asistencia** 

## **REPORTE DE CATALOGO DE TERMINALES (HYRTERM)**

El reporte **HYRTERM**, Reporte de Catálogo de Terminales, muestra el catálogo de terminales y contiene la siguiente información:

**- TERMINAL:** Número y nombre de la terminal.

**- DESCRIPCION:** Ubicación física de la terminal dentro de la dependencia.

Durante la generación de este reporte se verifican los permisos de dependencias programas del usuario. A continuación se explica brevemente la ejecución del reporte.

Para acceder al reporte debe ingresar al menú del SIIU-Recursos Humanos, hasta llegar a la opción **CATALOGO DE TERMINALES** ó bien teclear **HYRTERM** en el cuadro del Menú General donde dice **Ir A ….**.

MENU DE RECURSOS HUMANOS MENU DE CONTROL DE PERSONAL CONTROL DE ASISTENCIAS REPORTES DE ASISTENCIAS **CATALOGO DE TERMINALES**

Al seleccionar la opción se muestra la siguiente pantalla:

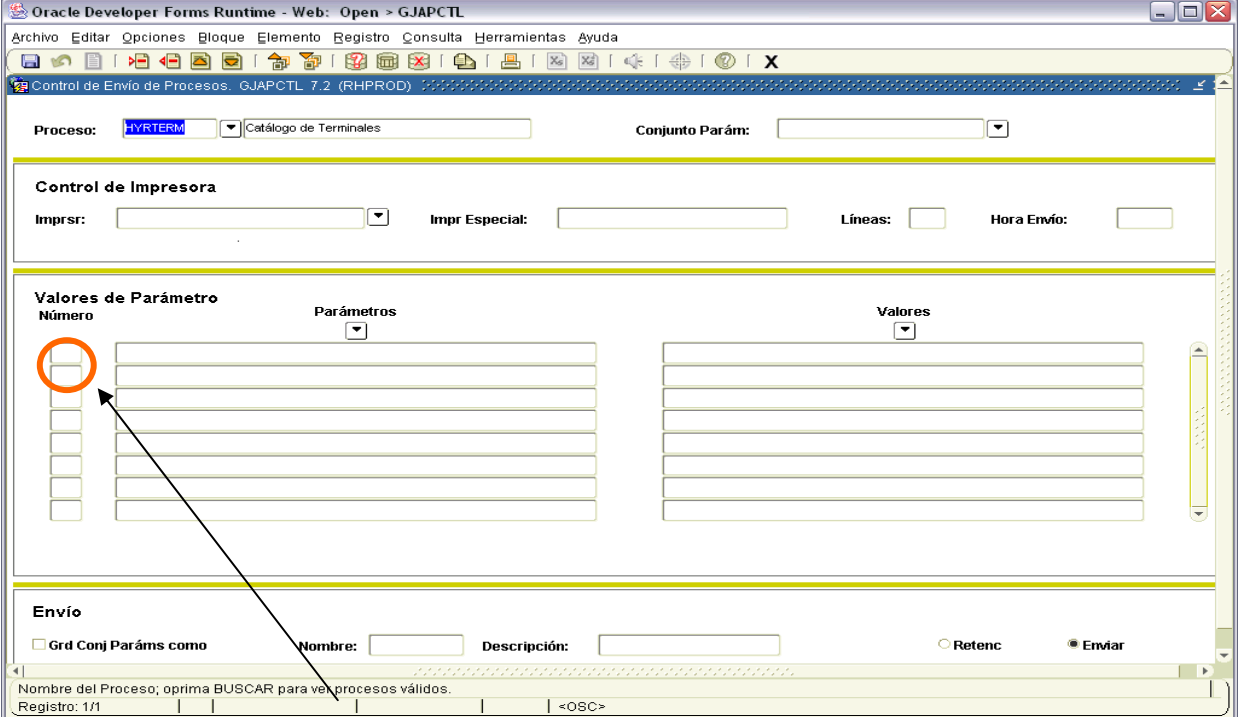

Para que muestre los parámetros debemos de poner el cursor sobre la pantalla, donde dice valores de parámetro y hacer <clic>, o bien dar bloque siguiente.

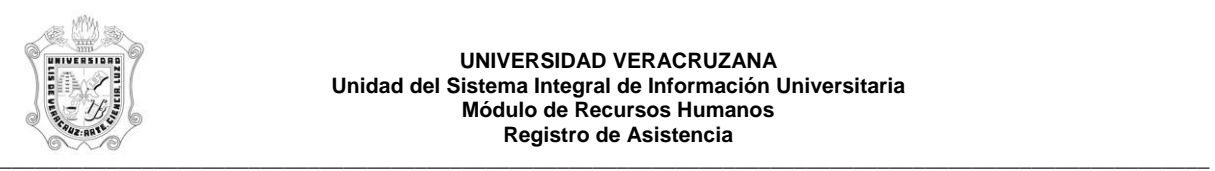

## **UNIVERSIDAD VERACRUZANA Unidad del Sistema Integral de Información Universitaria Módulo de Recursos Humanos Registro de Asistencia**

**Nota:** en este reporte, "no se ingresaran" valores de entrada para la generación del mismo.

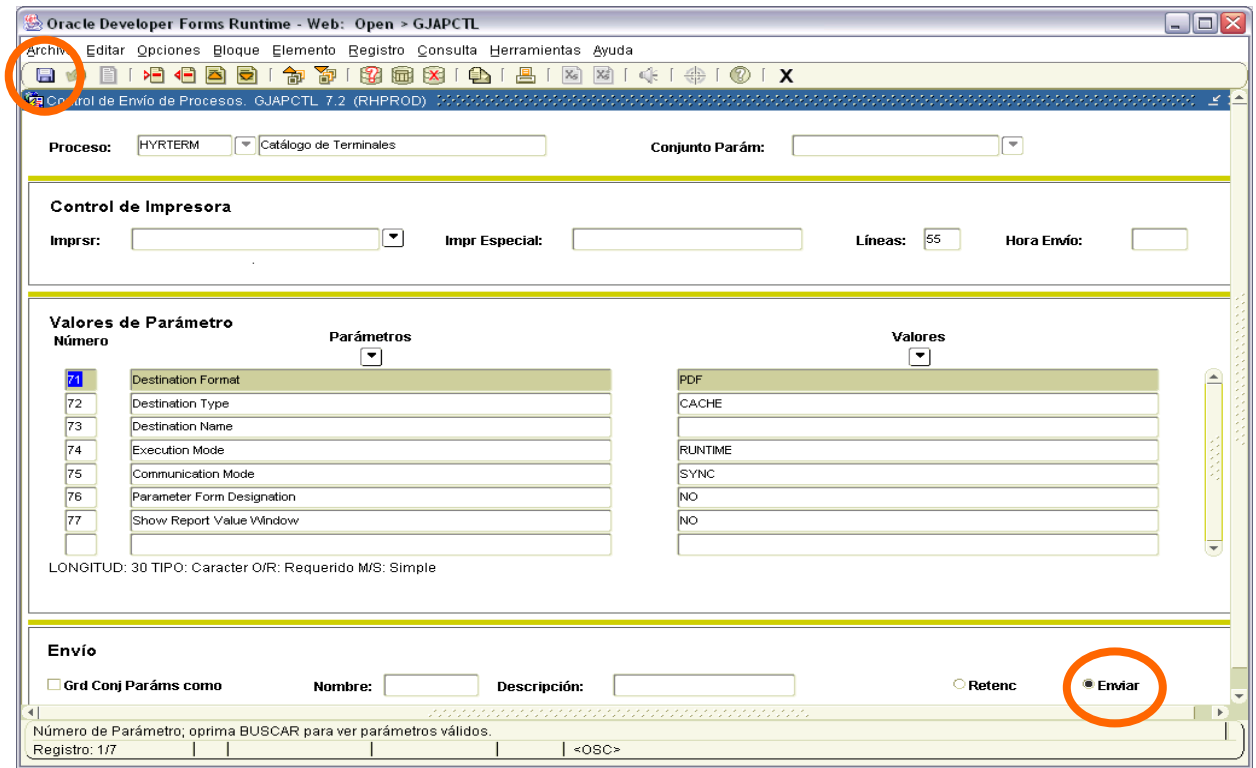

Los valores que se muestran a partir del parámetro 70 no deben cambiarse, si por error se cambia alguno de ellos, se recomienda salir (<clic> en **X**) de la opción e ingresar nuevamente.

<clic> para guardar y hacer que se genere el reporte. Estas opciones están encerradas en Se debe seleccionar la opción **Enviar** y dar <clic>, y después sobre el **icono del disco** dar círculo en la pantalla anterior.

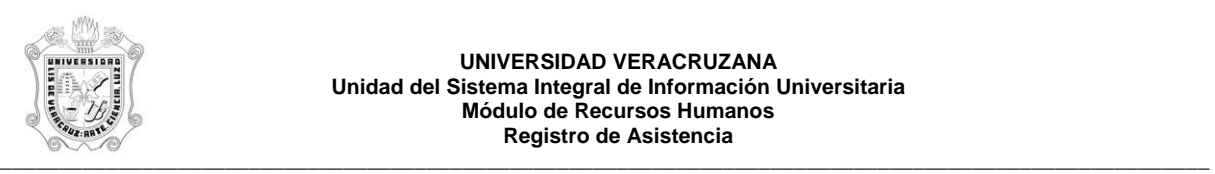

## **UNIVERSIDAD VERACRUZANA Unidad del Sistema Integral de Información Universitaria Módulo de Recursos Humanos Registro de Asistencia**

Se muestra ejemplo del reporte ya generado en pantalla en formato PDF, lo que permite que se pueda guardar el archivo si así se requiere o se envía a impresión.

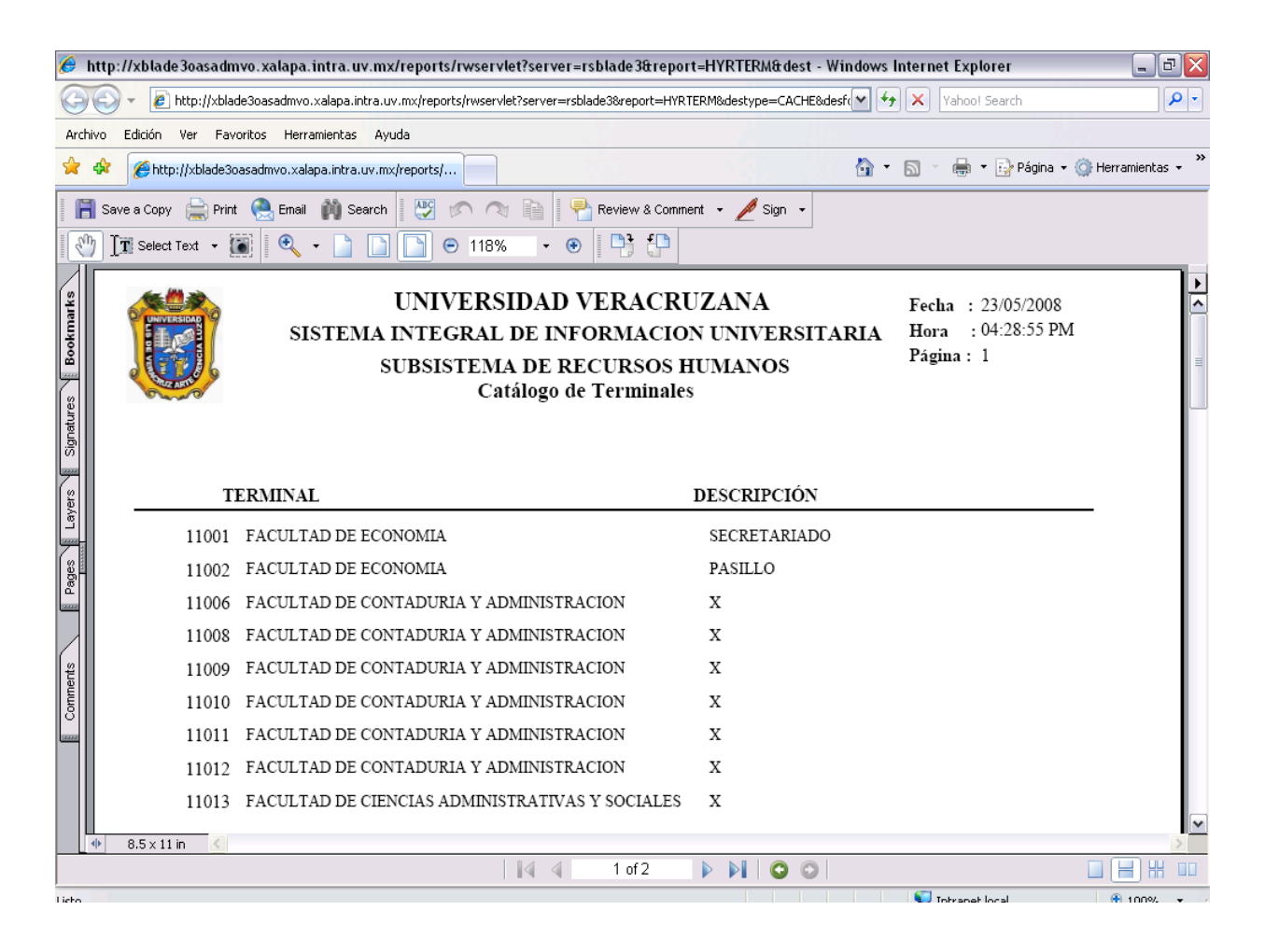